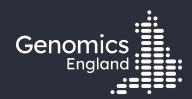

Finding participants based on genotypes

#### **Emily Perry**

Research Engagement Manager

19<sup>th</sup> July 2022

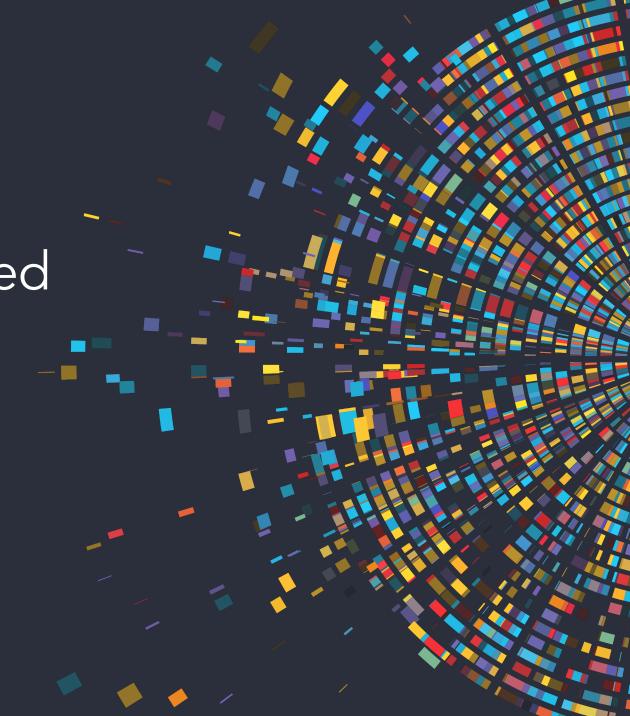

### Data security

- This training session will include data from the GEL Research Environment
- As part of your IG training you have agreed to not distribute these data in any way
- You are not allowed to:
  - Invite colleagues to watch this training with you
  - Take any screenshots or videos of the training
  - Share your webinar link (we will remove anyone who is here twice)
- We will record this training and distribute the censored video afterwards

#### Questions

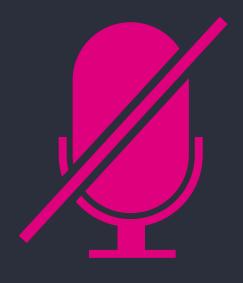

Your microphones are all muted

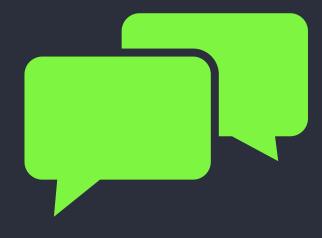

Use the Zoom Q&A to ask questions

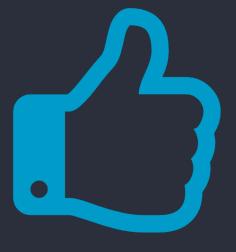

Upvote your favourite questions: if we are short on time we will prioritise those with the most votes.

## Questions

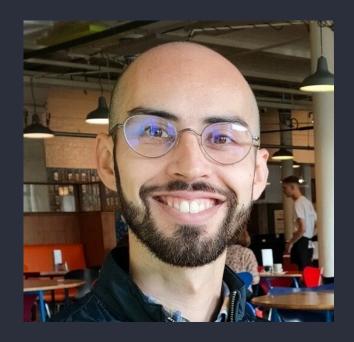

Ronnie Rodrigues Pereira Bioinformatician -Research Services

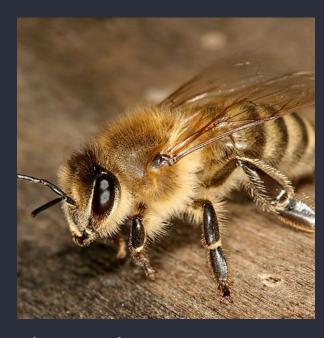

Alex Stuckey
Senior Bioinformatician Research Services

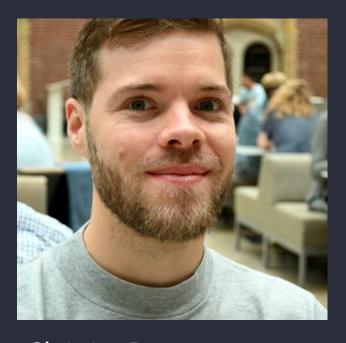

Christian Bouwens
Bioinformatician Research Services

## Agenda

- (1) Introduction and admin
- (2) LabKey tables of variant genotypes
- (3) Finding genotypes with IVA
- 4 The Gene-Variant and SV/CNV workflows
- 5 Aggregated variant files
- (6) Using bcftools on the HPC
- 7 Getting help and questions

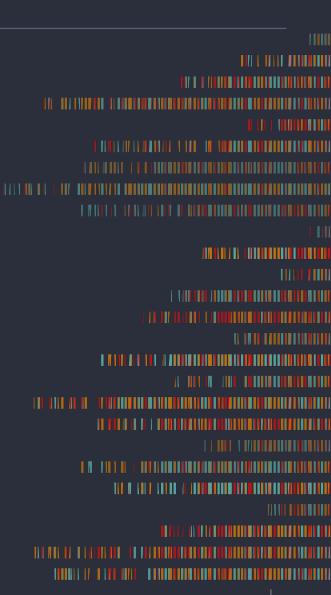

#### Materials

- Slides and video will be sent out to you after the session
- Scripts available in /gel\_data\_resources/example \_scripts/workshop\_scripts/coh ort\_building\_20220524

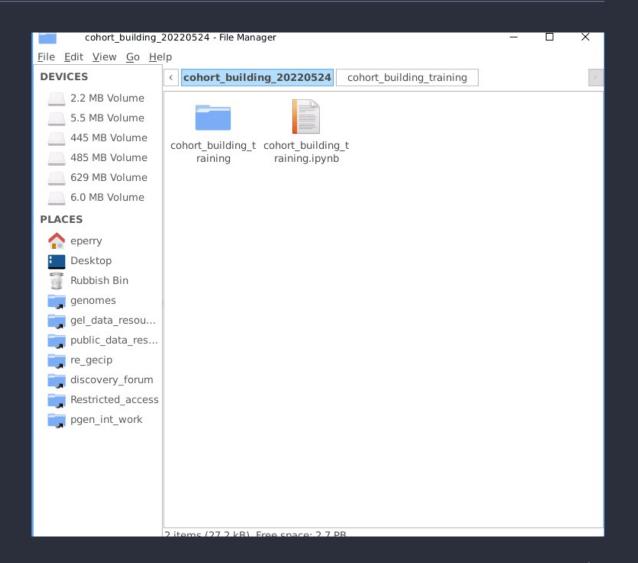

## Genome assembly

#### Rare disease

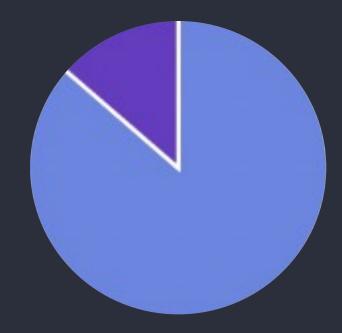

GRCh38 (aka hg38) GRCh37 (aka hg19)

#### Cancer

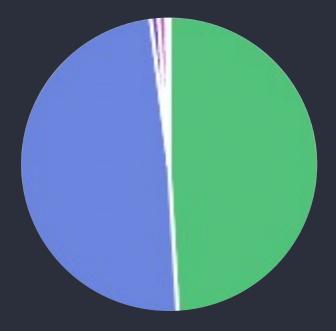

Somatic GRCh38 Germline GRCh38 Germline GRCh37 Somatic GRCh37

## Genome assembly

#### Rare disease

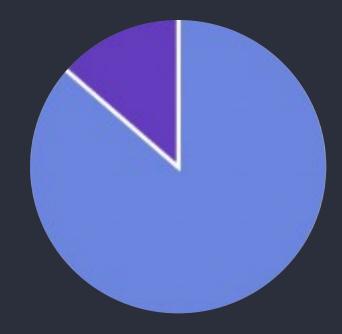

GRCh38 (aka hg38) GRCh37 (aka hg19)

#### Cancer

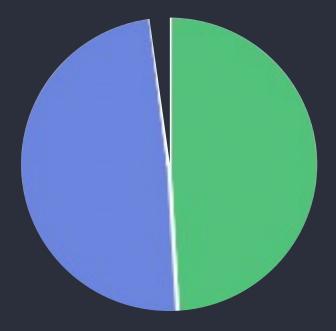

Somatic GRCh38
Germline GRCh38
Germline GRCh37
Somatic GRCh37

## Genome assembly

chr13

ZAR1L ENST00000345108.6:c.931T>C

|                            | GRCh37 (hg19)                | GRCh38 (hg38)                   |
|----------------------------|------------------------------|---------------------------------|
| ZAR1L                      | 13:32,877,837-<br>32,889,481 | chr13:32,303,699-<br>32,315,363 |
| ENST00000345108.6:c.931T>C | 13:32,878,051                | chr13:32,303,914                |

## Converting coordinates between assemblies

#### Inside the RE:

- Liftover tool on HPC
- Chain files in public\_data\_resources

#### Outside the RE:

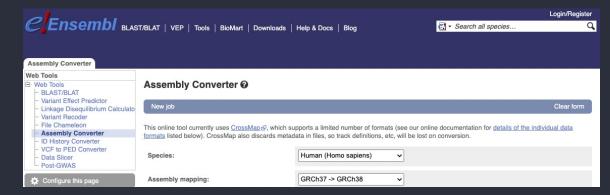

https://www.ensembl.org/Homo\_sapiens/Tools/Ass emblyConverter

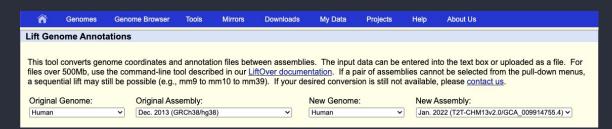

https://genome.ucsc.edu/cgibin/hgLiftOver

## 2. LabKey tables of variant genotypes

## Labkey

- Participant details and family relationships
- Sample details
- Genomic file locations
- Clinical data
- Bioinformatics analysis results
  - Tiering
  - Exomiser

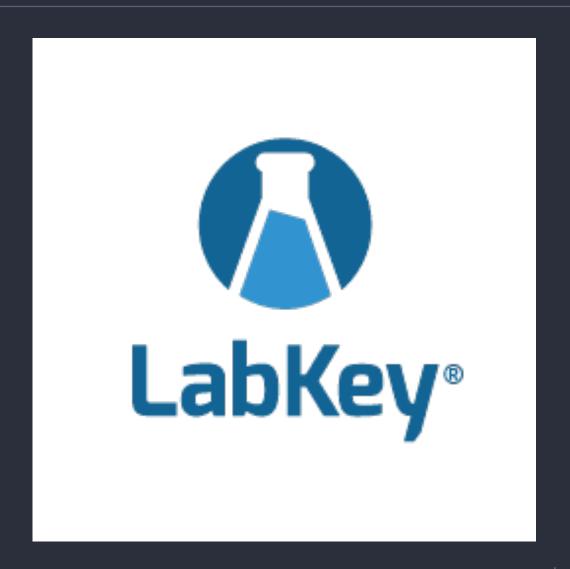

# Rare disease tiering

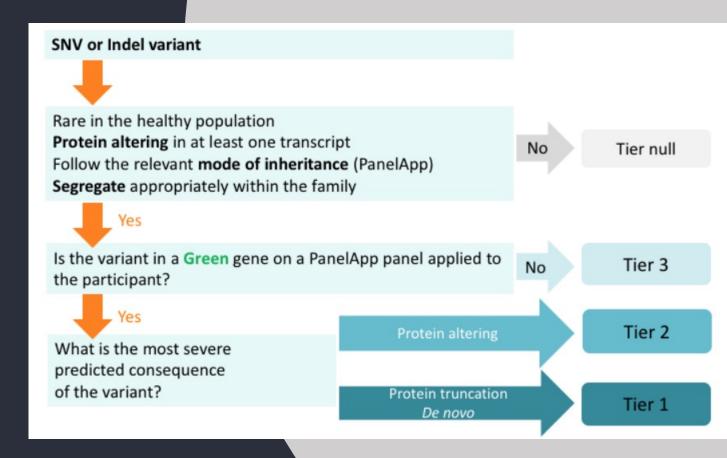

## PanelApp

| List 🛧                     | Entity | Reviews              | Mode of Inheritance                        | Detalls                                                                                                    |  |
|----------------------------|--------|----------------------|--------------------------------------------|----------------------------------------------------------------------------------------------------|--|
| Filter Entitles 7 Entitles |        |                      |                                            |                                                                                                    |  |
| Green                      | CIB1   | 2 reviews<br>2 green | BIALLELIC, autosomal or<br>pseudoautosomal | Sources  • Expert Review Green  • London North GLH  • NHS GMS  Phenotypes  • Epidermodysplasia verruciformis 3, 618267  Tags |  |
| Green                      | TMC6   | 2 reviews<br>1 green | BIALLELIC, autosomal or pseudoautosomal    | Sources                                                                                                    |  |
| Green                      | TMC8   | 2 reviews<br>1 green | BIALLELIC, autosomal or<br>pseudoautosomal | Sources  Expert Review Green  London North GLH  NHS GMS  Phenotypes  Epidermodysplasia verruciformis 2, 618231  Tags         |  |
| Amber                      | CORO1A | 1 review             | BIALLELIC, autosomal or<br>pseudoautosomal | Sources  • Expert Review Amber Tags                                                                                          |  |
| Amber                      | IL7    | 1 review             | BIALLELIC, autosomal or<br>pseudoautosomal | Sources - Expert Review Amber Tags                                                                                           |  |
| Amber                      | MST1   | 1 review             | Not set                                    | Sources  • Expert Review Amber Tags                                                                                          |  |
| Amber                      | RHOH   | 1 review             | BIALLELIC, autosomal or<br>pseudoautosomal | Sources  • Expert Review Amber Tags                                                                                          |  |

## Exomiser

#### **Exomiser**

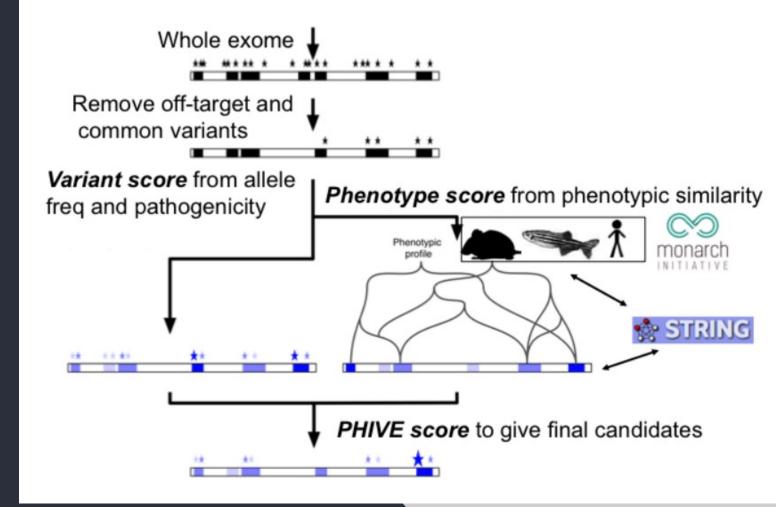

## Exomiser/tiering assembly

#### Rare disease

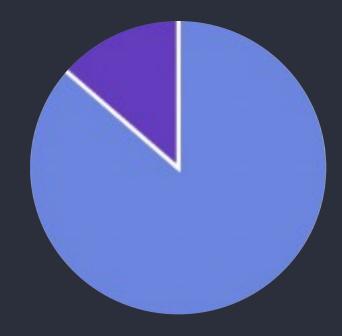

GRCh38 (aka hg38) GRCh37 (aka hg19)

#### Cancer

Somatic GRCh38
Germline GRCh38
Germline GRCh37
Somatic GRCh37

## Exomiser/tiering assembly

chr13

ZAR1L ENST00000345108.6:c.931T>C

| Search by            |                                                                                   |
|----------------------|-----------------------------------------------------------------------------------|
| gene                 | Should find all filter-passing variants in the gene on either assembly            |
| coordinate(s)        | You must also specify the genome assembly                                         |
| HGVS (exomiser only) | Should find all filter-passing variants that match your string on either assembly |

Demo: Variant data in LabKey

## LabKey API

#### Labkey API allows you to:

- Combine data and filters from multiple tables
- Work in a variety of programming languages, but most support for Python and R
- Work both locally and on the HPC

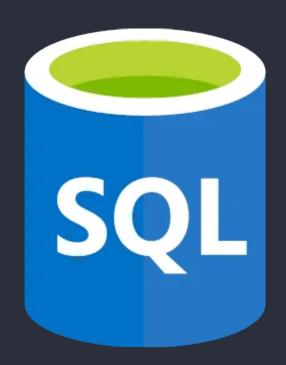

## Set up .netrc

- You can access the same data via the LabKey API as you can through other means
- You will need to configure access to the LabKey API with your username and password
  - In your home directory
  - On the HPC
- You do this by copying and editing a file called .netro

#### Materials

- Slides and video will be sent out to you after the session
- Scripts available in /gel\_data\_resources/example \_scripts/workshop\_scripts/gen otypes\_20220719

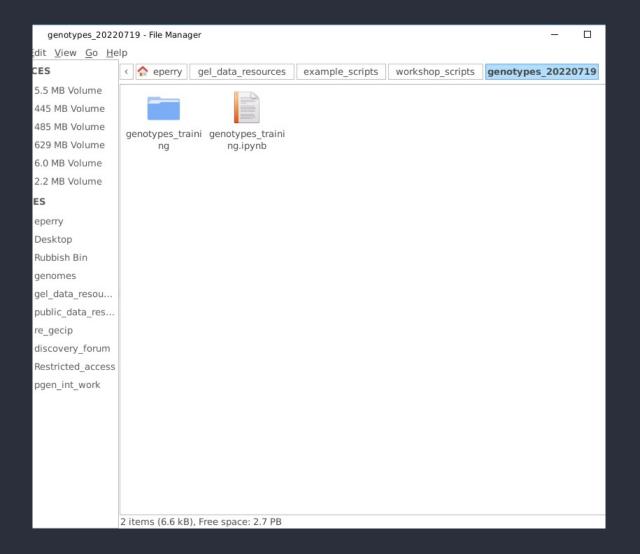

## Accessing the notebooks

Python

R

module load python/3.8.1
jupyter notebook --port
<four digit port number>

module load R/4.0.2 rstudio

Open link in browser

Demo: Variant data in LabKey API

## 3. Finding genotypes with IVA

#### IVA Variant Browser

- Point-and-click interface to explore variants
- Filter by loci, consequences, population frequencies and inheritance.
- Find participant genotypes.

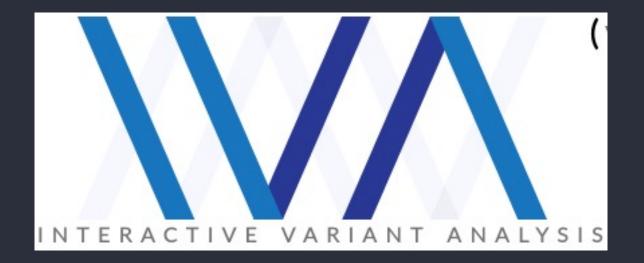

## IVA genome assembly

Rare disease

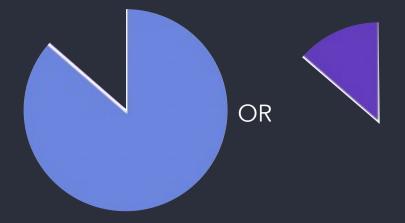

GRCh38 (aka hg38) GRCh37 (aka hg19) Cancer

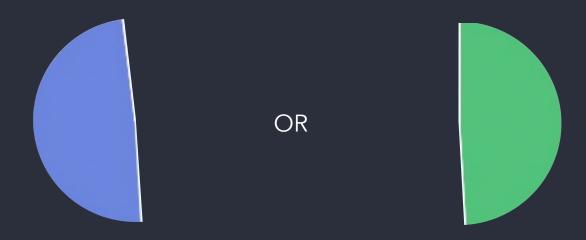

Somatic GRCh38 Germline GRCh38 Germline GRCh37 Somatic GRCh37

## Demo: Finding variants with IVA

## 4. The Gene-Variant and SV/CNV workflows

#### Gene-Variant workflow

- Submit a list of genes or regions
- Find all short variants in these genes/regions
- Get participants with these variants
- Choose somatic/germline, cancer/rare disease

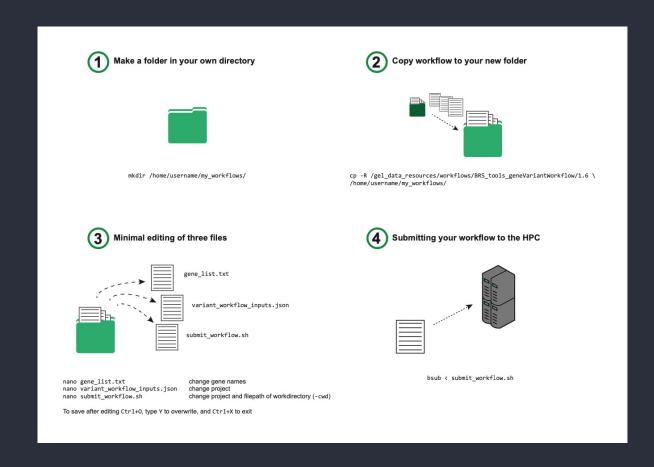

#### SV-CNV workflow

- Submit a list of genes or regions
- Find all SVs/CNVs in these genes/regions
- Get participants with these variants
- Choose somatic/germline, cancer/rare disease

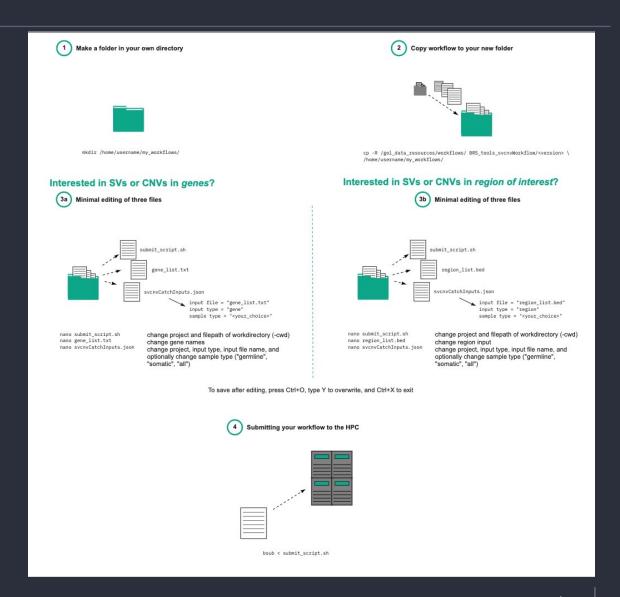

## Benefits of using workflows

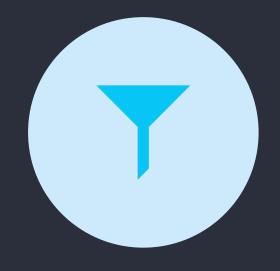

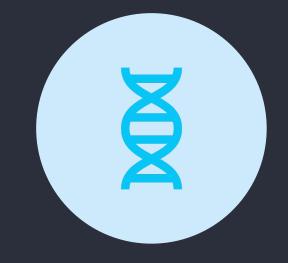

SV/CNV WORKFLOW IS THE ONLY WAY TO GET SV/CNVS ACROSS ALL PARTICIPANTS IN RE

BOTH WORKFLOWS QUERY
GENOMES ALIGNED TO
GRCH37 AND GRCH38

## Workflows and genome assembly

coordinate(s)

chr13 ZAR1L ENST00000345108.6:c.931T>C

Search by

gene Should find all variants in the gene on either assembly

You must also specify the genome assembly

Demo: Running workflows on the HPC

## 5. Aggregated variant files

## AggV2

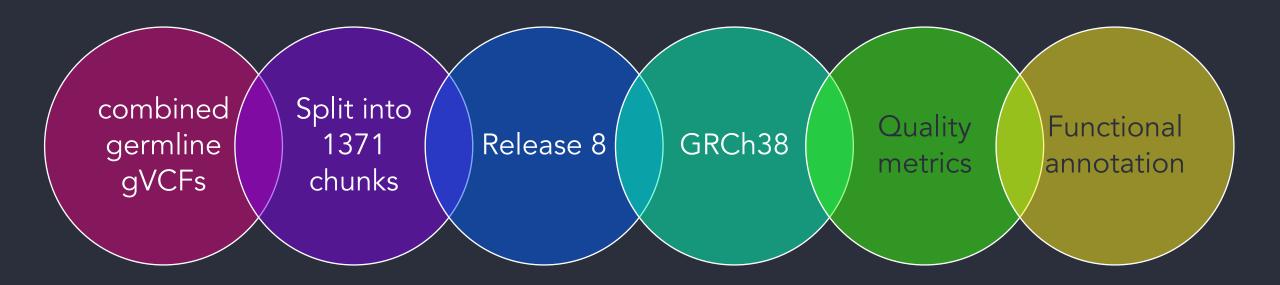

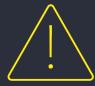

- No genomes aligned to GRCh37
- Includes participants who have since withdrawn consent – see docs for how to remove

## AggV2 assembly

#### Rare disease

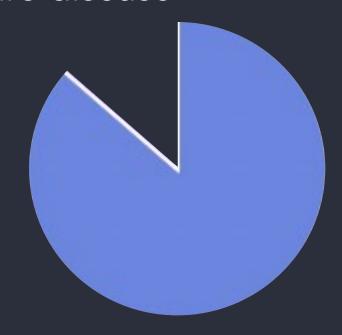

GRCh38 (aka hg38) GRCh37 (aka hg19)

#### Cancer

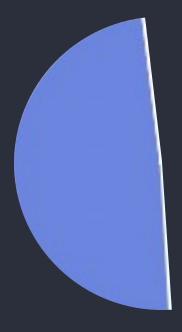

Somatic GRCh38
Germline GRCh38
Germline GRCh37
Somatic GRCh37

#### somAgg

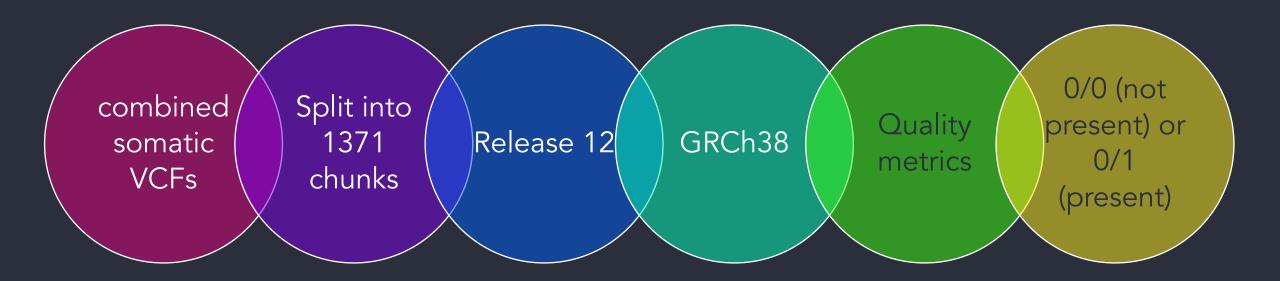

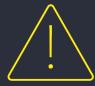

- No genomes aligned to GRCh37
- Includes participants who have since withdrawn consent see docs for how to remove
- Feedback on somAgg

#### somAgg assembly

Rare disease

GRCh38 (aka hg38) GRCh37 (aka hg19)

#### Cancer

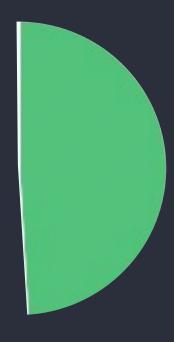

Somatic GRCh38
Germline GRCh38
Germline GRCh37
Somatic GRCh37

#### Aggregated files code books

- AggV2 and somAgg can be analysed with:
  - Bcftools
  - Split-vep
  - R/Python
  - Bedtools
- Code books available to take you through most common usecases:
  - AggV2 https://researchhelp.genomicsengland.co.uk/display/GERE/aggV2+Code+Book
  - somAgg https://researchhelp.genomicsengland.co.uk/display/GERE/somAgg%3A+Code+Book

#### Aggregated files chunks

Split into 1371 chunks

- Locus-based queries must query the correct chunk file
- BED file of chunks available
- Create a sorted list of your own regions
- Intersect with BEDtools
- Code books with more information
- Also available in Plink2 format

# 6. Using bcftools on the HPC

## Demo: Using bcftools on the HPC

# Summary and comparison of tools

### Comparison – access type

| Labkey tables: Tiering and Exomiser | Point-and-click access to tables plus API |
|-------------------------------------|-------------------------------------------|
| IVA                                 | Point-and-click                           |
| Gene-variant and SV/CNV workflows   | Command line                              |
| Aggregated VCFs with bcftools       | Command line                              |

### Comparison – search by

| Labkey tables: Tiering and Exomiser | Gene, region or HGVS (Exomiser only) |
|-------------------------------------|--------------------------------------|
| IVA                                 | Gene, region or rsID                 |
| Gene-variant and SV/CNV workflows   | Gene or region                       |
| Aggregated VCFs with bcftools       | Region                               |

### Comparison – variants available

| Labkey tables: Tiering and Exomiser | Only variants that have passed tiering or exomiser filters                           |
|-------------------------------------|--------------------------------------------------------------------------------------|
| IVA                                 | All variants                                                                         |
| Gene-variant and SV/CNV workflows   | All variants                                                                         |
| Aggregated VCFs with bcftools       | All variants present in GRCh38-aligned genomes from release 8 (AggV2) or 12 (somAgg) |

### Comparison – genome assembly

| Labkey tables: Tiering and Exomiser | Variants on both assemblies in the table, with assembly as a column |
|-------------------------------------|---------------------------------------------------------------------|
| IVA                                 | Assemblies available as separate datasets                           |
| Gene-variant and SV/CNV workflows   | By-gene searches both assemblies                                    |
| Aggregated VCFs with bcftools       | Only GRCh38                                                         |

### Comparison – underlying VCFs

| Labkey tables: Tiering and Exomiser | Platypus |
|-------------------------------------|----------|
| IVA                                 | Platypus |
| Gene-variant and SV/CNV workflows   | Strelka  |
| Aggregated VCFs with bcftools       | Strelka  |

#### Key takeaways

Use IVA for a fast overview

Pre-written workflows for gene-based searches

Aggregated VCFs have code-books for common usecases

#### Key takeaways

Use IVA for a fast overview

# I Genome Assembly

Aggregated VCFs have code-books for common use-cases

## 7. Getting help and questions

#### Getting help

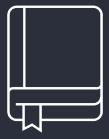

#### Check our documentation:

- https://research-help.genomicsengland.co.uk/
- Click on the documentation icon in the environment

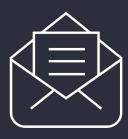

#### Contact our Service Desk:

• ge-servicedesk@genomicsengland.co.uk

#### Questions

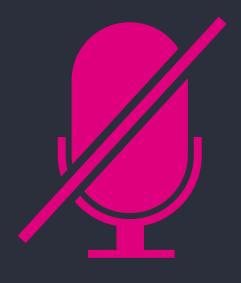

Your microphones are all muted

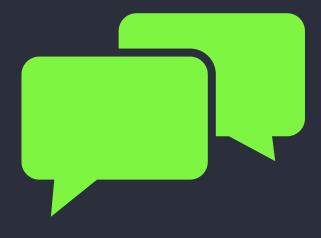

Use the Zoom Q&A to ask questions

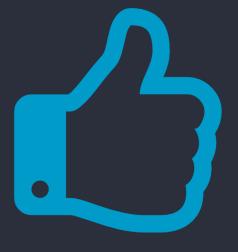

Upvote your favourite questions: if we are short on time we will prioritise those with the most votes

#### Future sessions

Getting medical history for participants

22 Nov.

20 Sep.

Using the HPC to run jobs

# Feedback

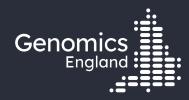

# Thank you

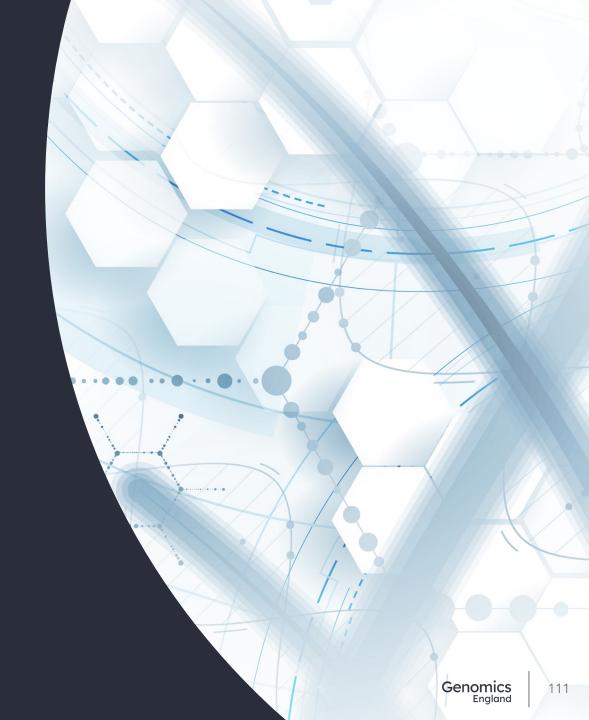